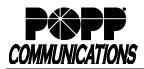

## **Voicemail User Guide for Yealink Phones**

POPP Hosted Microsoft VoIP Phone System

| Voicemail Box Number (typically your 10-digit Direct Inward Dial number)<br>To access the voicemail system via phone, call: 651-789-7688               | nitial PIN (provided by POPP): New PIN:                                                                                          |
|----------------------------------------------------------------------------------------------------|----------------------------------------------------------------------------------------------------|
| To access voicemail via web portal, go to: portal.popp.com (for first-time login - click "Reset Password" and follow the instructions sent via e-mail) |                                                                                                    |
| Accessing Your Voicemail Box                                                                                                    | Listen to New Messages:                                                                                                    |
| Visual Voicemail on Your Desk Phone:                                                                                                    | <ul> <li>The system tells you how many new and saved voicemails you<br/>have</li> </ul>                                          |
| Press the 🖾 button to view a list of messages on your phone display. Play                                                                              | Press [1] to get your messages                                                                                                   |
| and manage your messages using your phone's softkey options, without the                                                                               | <ul> <li>Press [1] to get your voicemails</li> </ul>                                                                             |
| need to call into the message system.                                                                                                    | While listening to voicemail message                                                                                             |
| To call into the message system from your desk phone:                                                                                                  | <ul> <li>Press [7] to decrease playback speed</li> <li>Press [7], [7] to rewind three seconds</li> </ul>                         |
| • Dial [*] [1] [5]                                                                                                    | <ul> <li>Press [9] to increase playback speed</li> </ul>                                                                         |
| If telephone has multiple lines, press 🖾 button followed by [1] [1],                                                                                   | <ul> <li>Press [9], [9] to fast forward three seconds</li> </ul>                                                                 |
| or [Direct VM] softkey (optional).                                                                                                    | After listening to voicemail message                                                                                             |
| Enter [PIN] followed by [#]                                                                                                    | <ul> <li>Press [1] to repeat (replay)</li> <li>Press [2], [2] to save as new</li> </ul>                                          |
| From a Telephone With Voicemail Within the Telephone System:                                                                                           | <ul> <li>Press [2], [2] to save as new</li> <li>Press [3] to delete</li> </ul>                                                   |
|                                                                                                    | <ul> <li>Press [4] to reply</li> </ul>                                                                                           |
| Press the button or dial 651-789-7688                                                                                                    | <ul> <li>Press [5] to send a copy (forward)</li> </ul>                                                                           |
| <ul> <li>Press [*] to log in as another subscriber</li> <li>Enter your [10-digit voicemail box number] followed by [#]</li> </ul>                      | <ul> <li>Press [#] to leave as saved</li> </ul>                                                                                  |
| <ul> <li>Enter [PIN] followed by [#]</li> </ul>                                                                                                    | Note: To check faxes, press [1] to get messages and press [3] to get your faxes.                                                 |
|                                                                                                    | You will hear the phone number/date/time of each fax. Follow the prompts to<br>forward a fax to another fax number.              |
| From a Telephone Without Voicemail or Outside the Telephone System:<br>Option 1:                                                                       |                                                                                                    |
| • Dial 651-789-7688                                                                                                    | Subscriber Menu Options                                                                                                    |
| • Enter your 10-digit telephone number [nnn-nnn-nnnn] followed by                                                                                      | Main Menu Options:                                                                                                    |
| [#]                                                                                                    | Press [1] to get messages                                                                                                    |
| Enter [PIN] followed by [#]                                                                                                    | Press [2] to send a message to another voicemail box                                                                             |
| <ul><li>Option 2:</li><li>Dial your 10-digit telephone number [nnn-nnn-nnnn]</li></ul>                                                                 | <ul> <li>Enter phone number and press [#], press [#]. Record message.</li> </ul>                                                 |
| <ul> <li>Press [*] during voicemail greeting</li> </ul>                                                                                                | Press [#], press [#] to send message.                                                                                            |
| Enter [PIN] followed by [#]                                                                                                    | Press [3] to work with your greetings                                                                                            |
| Manage Your Voicemail Box and Messages                                                                                                    | Press [1] to set up personal greeting                                                                                            |
| Manage i our voiceman box and messages                                                                                                    | <ul> <li>Press [2] to work with your extended absence greeting</li> </ul>                                                        |
| Record or Change Your Voicemail Greeting:                                                                                                    | <ul> <li>Press [3] to select a system generated greeting or change the</li> </ul>                                                |
| <ul> <li>Press [3] to work with your greetings</li> </ul>                                                                                              | <ul> <li>recording of your name</li> <li>Press [5] to work with the greeting callers hear when your phone</li> </ul>             |
| Press [1] to set up a personal greeting                                                                                                    | line is busy                                                                                                    |
| <ul> <li>Press [1] to work with your personal greeting</li> <li>Press [1] to re-record your personal greeting (only</li> </ul>                         | <ul> <li>Press [6] to work with your out of hours greeting</li> </ul>                                                            |
| applies if personal greeting has been recorded)                                                                                                    | <ul> <li>Press [9] to work with the greeting callers hear when your</li> </ul>                                                   |
| <ul> <li>Record your greeting and press [#] when finished</li> </ul>                                                                                   | telephone is set to forward all calls to voicemail                                                                               |
| Example: You have reached Bob Jones. I am unable to take your                                                                                          | Press [*] to exit                                                                                                    |
| call right now. Please leave a message and I'll return your call as soon as possible. Thank you.                                                       | Press [4] to change voicemail settings                                                                                           |
| <ul> <li>Press [1] to save your greeting</li> </ul>                                                                                                    | Press [1] to work with your group lists                                                                                          |
|                                                                                                    | <ul> <li>Press [2] for hands free and timesaver options</li> <li>Press [3] for security options</li> </ul>                       |
| Record or Change Your Name:                                                                                                    | <ul> <li>Press [4] for group mailbox options</li> </ul>                                                                          |
| <ul> <li>Press [3] to access the greetings menu</li> <li>Press [3] to change the recording of your name</li> </ul>                                     | <ul> <li>Press [5] for notification options – message waiting indicator</li> </ul>                                               |
| <ul> <li>Press [3] to change the recording of your name</li> <li>Press [2] to record your name</li> </ul>                                              | <ul> <li>Press [6] for additional settings</li> </ul>                                                                            |
| Press [1] to record your name                                                                                                    | Press [7] for advanced call feature settings                                                                                     |
| <ul> <li>Record your name and press [#] when finished</li> </ul>                                                                                       | Press [*] to exit                                                                                                    |
| Press [1] to save your recorded name                                                                                                    | Press [5] to work with reminder settings                                                                                         |
| Change Your PIN:                                                                                                    | Press [1] to disable reminders                                                                                                   |
| <ul> <li>Press [4] to change your mailbox settings</li> </ul>                                                                                          | <ul> <li>Press [2] to add a new reminder</li> <li>Press [*] to exit</li> </ul>                                                   |
| Press [3] for security options                                                                                                    | - riess [] to exit                                                                                                    |
| Press [1] to change your PIN                                                                                                    | Press [6] to get deleted messages                                                                                                |
| <ul> <li>Enter a new [PIN] (4-20 digits in length) followed by [#]</li> <li>Note: PIN may not contain a conjugate (i.e., 1224) or a single</li> </ul>  | <ul> <li>Press [1] to get your deleted voicemails</li> <li>Press [1] to repeat message or [2] to rectore your deleted</li> </ul> |
| Note: PIN may not contain a sequence (i.e., 1234) or a single<br>digit repeated more than two times in a row (i.e., 1111), or any                      | <ul> <li>Press [1] to repeat message or [2] to restore your deleted message</li> </ul>                                           |
| part of the Voicemail Box number                                                                                                    | <ul> <li>Press [3] to permanently delete the message</li> </ul>                                                                  |
| <ul> <li>Enter your new [PIN] again to confirm followed by [#]</li> </ul>                                                                              | Press [4] to reply                                                                                                    |
| Press [*] to exit                                                                                                    | Press [5] to send a copy                                                                                                    |
|                                                                                                    | <ul> <li>Press [#] to get your next message</li> </ul>                                                                           |
|                                                                                                    |                                                                                                    |

## For Additional Training and Support

• Visit www.popp.com or call POPP Communications at 763-797-7900